株式会社 ネットワークス 〒561-0893 豊中市宝山町 23-31 TEL06(6844)1069 FAX06(6844)2754 〒102-0083 千代田区麹町 4-1-4 TEL03(3556)2921 FAX03(3556)2923

## 令和5年3月 バージョンアップのご案内

拝啓 貴所益々ご清栄のこととお慶び申し上げます。毎度格別のお引立てに預かりありがとうございます。 さて、KEMPOS に関し、以下の点につきバージョンアップを行いますのでご案内申し上げます。

バージョンアップ内容の詳細につきましては、弊社ホームページに近日中にアップいたします。 (弊社ホームページ:[https://www.kempos.co.jp/\)](https://www.kempos.co.jp/)

## 1 KEMPOS の動作環境について(パソコンの入替を予定されている場合もご確認下さい)

本バージョン(Ver506fw)を含む Ver506ft 以後の KEMPOS は、Microsoft Office 64bit 版への対応に 伴い、Microsoft 社がサポートしている Office 2013 以後の環境でのみ動作します。サポートが終了 している Office 2010 以前の環境では動作しなくなりますので、予めご確認ください。

# また、Kempos のクライアントを新しいパソコンに入替を予定されている場合、最新版の Office は 64bit 版が標準仕様となりますのでそのまま Ver506ft より前のバージョンを使用するとエラーが発 生します。

そのままのバージョンでお使い頂く場合は 32bit 版を再インストールして頂く必要がありますが、最 新版はどちらでも動作しますので、今回のバージョンアップを是非ご検討下さい。

#### なお、今回のリリースは Ver506fw となります。

敬具

#### (1) インボイス制度への対応

1. [適格請求書発行事業者の登録番号を管理事項に追加し、請求書に出力できるようにしました。](#page-3-0) ※1

#### (2) 電子帳簿保存法への対応

2. 顧客台帳および管理事項に請求 PDF ファイル名と請求 PDF [出力先を追加し、請求書を印刷する際に指定した](#page-4-0) ファイル名で指定した出力先に PDF [ファイルを出力できるようにしました。](#page-4-0)

### (3) 欧州単一特許制度への対応

3. [欧州での単一特許制度及び統一裁判所の制度に対応しました。](#page-6-0)

※1 Kempos 標準のレポート機能を使用して請求書を印刷しているユーザー様は請求書のレイアウト2種類まで のカスタマイズをバージョンアップ料金に含めます。

事業者番号の表示場所などにご希望があれば、バージョンアップお申し込み時に既存の請求書にご希望を記載した サンプルをお送りください。

3種類以上の請求書レイアウトをお使いのお客様は、バージョンアップのお申し込み後に、別途レポートの追加カ スタマイズ料金のお見積もりを送らせていただきます。

## 顧客台帳及び管理事項の追加項目

## ・管理事項

|          | 項設定                                      | リンク先 C:¥Kdbe¥Ver506fw¥台帳2000.mdb |                  |        |     |                    | English                 |
|----------|------------------------------------------|----------------------------------|------------------|--------|-----|--------------------|-------------------------|
| 管理ID     | 管理種別 事務所<br>丸め方法 切捨し 切捨し<br>ΩI<br>$\vee$ |                                  |                  |        |     |                    | 切捨し<br>切捨し              |
| 名<br>称   | 特許事務所<br>( )                             |                                  |                  |        |     |                    |                         |
| 住<br>所   | 東京都○○区○○1-1-1<br>〒123                    |                                  |                  |        |     |                    |                         |
|          | ○○ビル 100号                                |                                  |                  |        |     |                    |                         |
| 弁理士名     | 00.00                                    |                                  |                  |        |     |                    |                         |
|          | $03 - 0000 - 1234$<br>Tel                |                                  |                  | Fax    |     | $03 - 0000 - 1235$ |                         |
| 長官名      |                                          |                                  |                  | 事業者番号  |     | T8120901027667     |                         |
| 消費税率     | 10                                       | 請求番号                             | "請求No.           | "0000" |     | 請求番号               | 206                     |
| 税計算法     | 合計に対し「、                                  | 入金番号                             |                  |        |     | 入金番号               | 19                      |
| 繰越型      | 請求額<br>$\ddot{\phantom{1}}$              | 見積番号  ″見積№.                      | 70000            |        |     | 見積番号               | 89                      |
| 請求部数     | $\overline{2}$                           |                                  | 日付書式   ggge年m月d日 |        |     | D N連番              | 60                      |
| 換算区分     | する<br>$\vee$                             |                                  | 請求書番号の重複         |        | 不可し | 送金連番               | 7                       |
| 源泉計算     | 課税対象合計<br>$\vee$                         | 請求書備考の設定                         |                  |        | なしし |                    | 加算形式  (加算数:<br>$\sharp$ |
|          | 取引銀行∥○○銀行○○支店<br>普通1234567               |                                  |                  |        |     |                    |                         |
|          | 普通1234567<br>××銀行○○支店                    |                                  |                  |        |     |                    |                         |
| □座名義∥○○  | 特許事務所<br> 請求PDFファイル名  {BDL-{B9<-{CU}     |                                  |                  |        |     |                    |                         |
| 請求PDF出力先 | \¥\$Server01\経理\請求PDF\2023\              |                                  |                  |        |     |                    |                         |

事業者番号、請求 PDF ファイル名、出力先を追加しました。

・顧客台帳

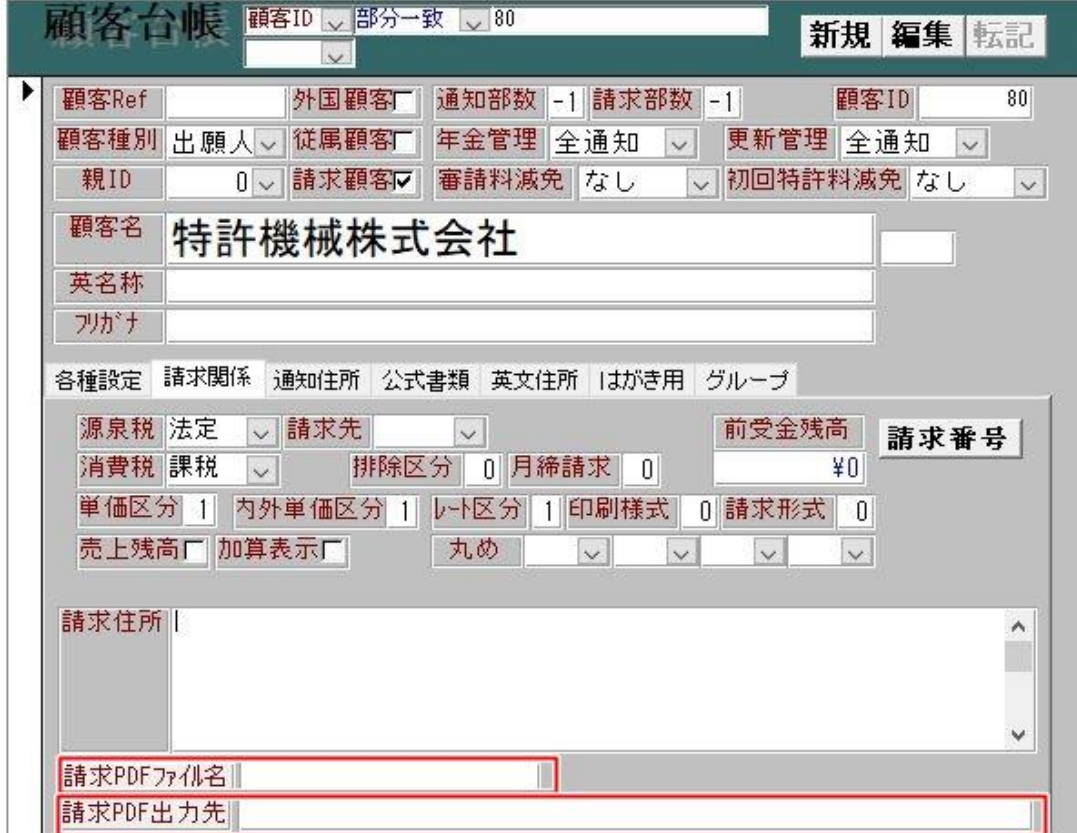

請求 PDF ファイル名、出力先を追加しました。こちらに設定がある場合は管理事項の設定より優先されます。

## (1) インボイス制度への対応

<span id="page-3-0"></span>1. 適格請求書の記載事項(軽減税率の適用なし)は以下の通りです。

① 書類の作成者の氏名又は名称 (事業者番号の記載含む)

② 課税資産の譲渡等を行った年月日

③ 課税資産の譲渡等に係る資産又は役務の内容(課税資産の譲渡等が軽減対象資産の譲渡等である場合には、

- 資産の内容及び軽減対象資産の譲渡等である旨)
- ④ 税率ごとに合計した課税資産の譲渡等の税込価額
- ⑤ 書類の交付を受ける当該事業者の氏名又は名称

そのため、以下のような請求書を出力する必要があります。

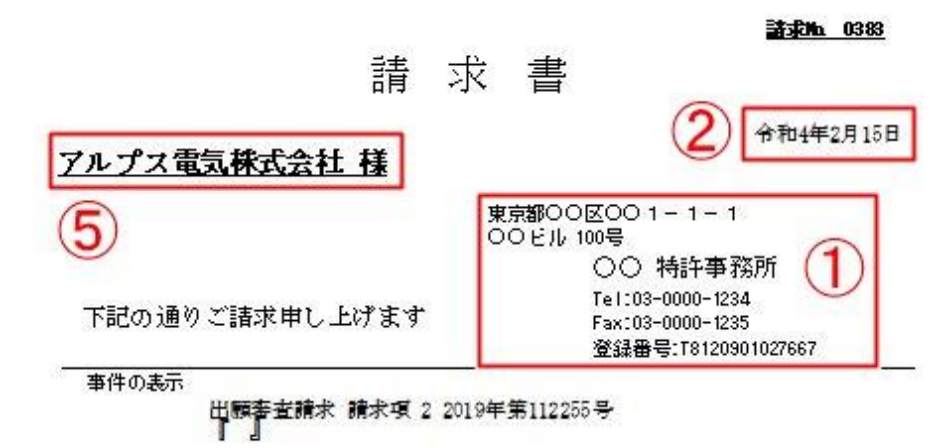

備 考

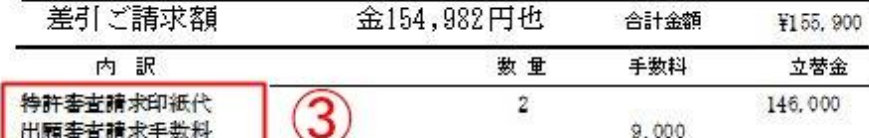

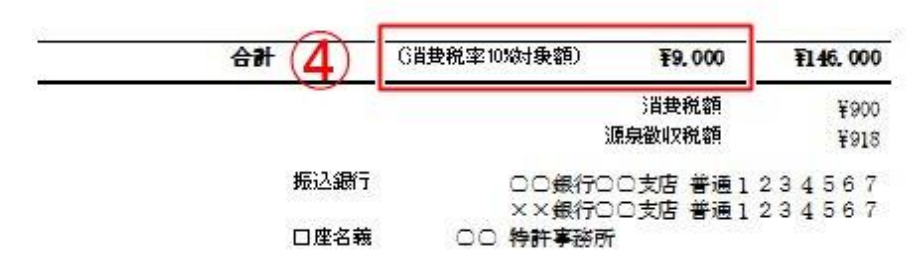

新しく追加した「事業者番号」の表記については請求書レポートに追加する必要があります。 また、課税金額に対して税率の表記が無い場合も表記を追加する必要があります。

現在お使いの請求書のレイアウト2種類までを通常バージョンアップ料金に含みますので、レイアウトのご希望が あれば既存の請求書にご希望を書き込んでお申し込み時にお送りください。3種類以上は追加お見積もりとなりま す。

### (2) 電子帳簿保存法への対応

<span id="page-4-0"></span>2. 管理事項に設定したファイル名と出力先の設定に基づいて、請求書を印刷するタイミングで PDF ファイルを 出力する機能を備えました。

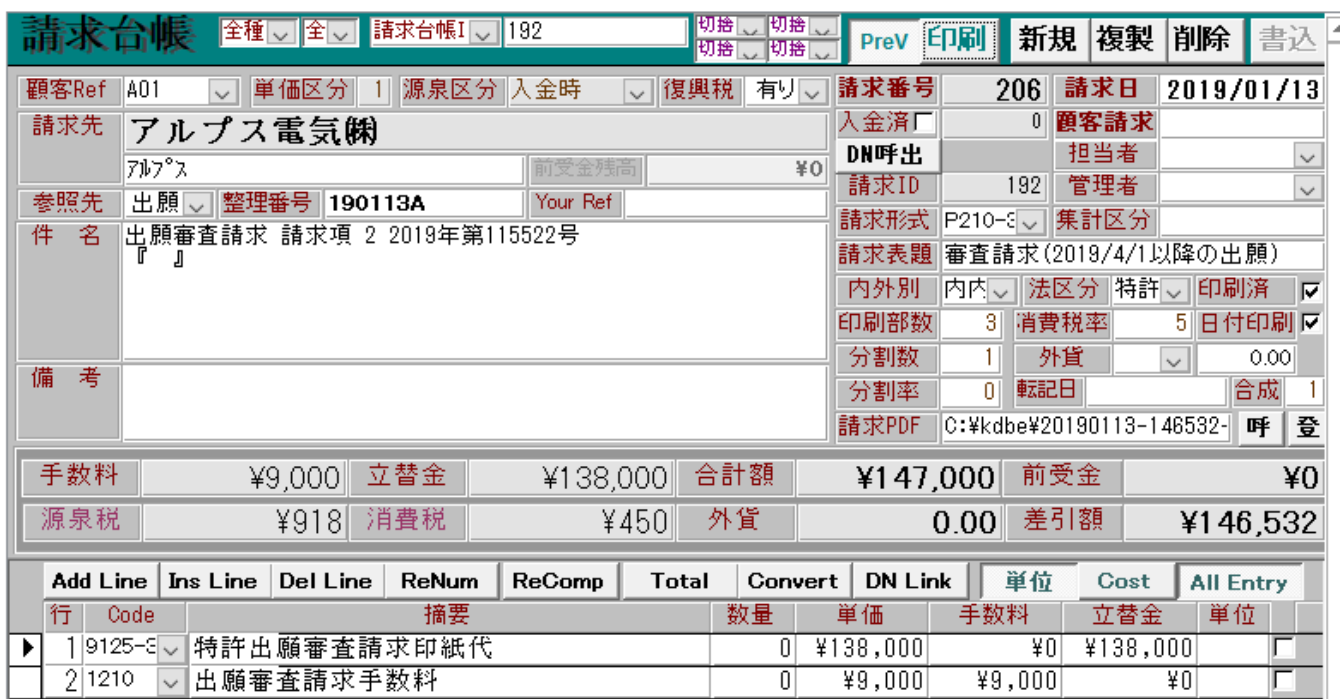

上図の請求書を印刷するとします。

管理事項には請求 PDF ファイル名「{BDL-{B9<-{CU}」(請求日 yyyymmdd-差引請求額-請求先顧客名)の設定です。 請求 PDF 出力先「\Server01\经理\請求 PDF¥2023\」というフォルダを設定していたとします。 ※出力先の最後は必ず\にしてください。

・Kempos 標準のレポートを使用して印刷する場合。

請求書

請求No. 0206

アルプス電気㈱様

〒123 東京都〇〇区〇〇1-1-1 - COMPIDENT ITT<br>COビル 100号<br>Tel:03-0000-1234 Fax:03-0000-1235 ○○ 特許事務所 **00 00** 登録番号: T8120901027667

下記の通りご請求申し上げます

平成31年1月13日

事件の表示

出願審査請求 請求項 2 2019年第115522号 Ш

備考

差引御請求額

金146, 532 円也 合計金額 ¥147, 450

上図の請求書が印刷されます。同時に PDF ファイルも管理事項の設定どおりに出力されています。

#### A 20190113-146532-アルプス電気(株).pdf

所定の場所に請求日ー請求金額–顧客名.pdf というファイルが出力されています。

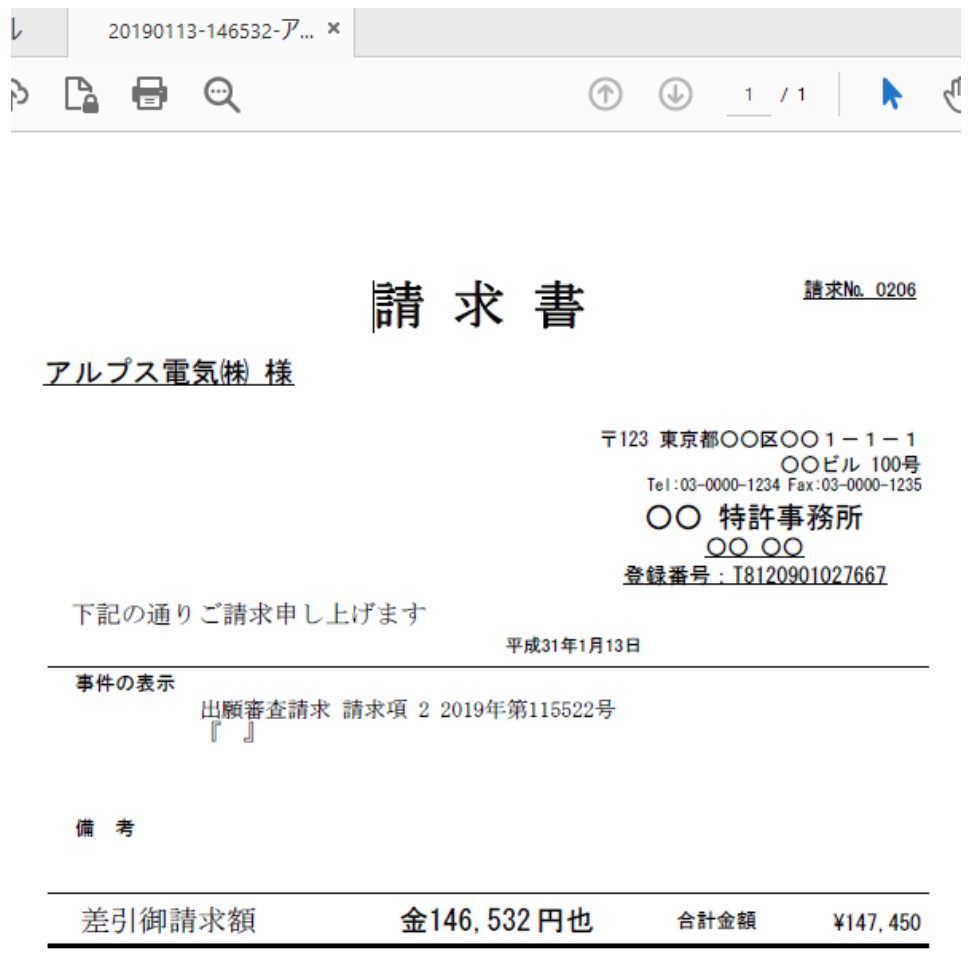

内容も印刷したものと同じです。

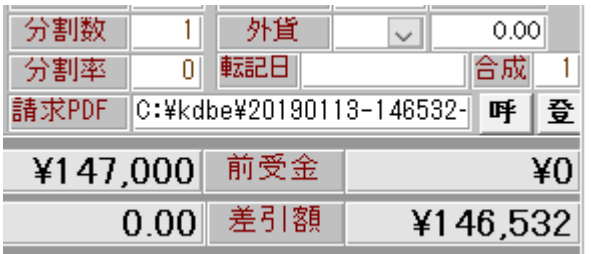

出力した請求 PDF ファイルは請求台帳の「請求 PDF」にもファイル名がセットされて、そのままファイルの場 所を変更しなければ「呼出」ボタンで開くことができます。

また、ファイルの場所を変更した場合でも「登録」ボタンから登録しなおしたり、新たに PDF ファイルを登録 することもできます。

これにより特定の請求書の PDF が必要となった時、請求条件検索で検索した結果から請求台帳を開いて出力し たファイルを呼び出すことができます。

※月締請求書から印刷するレポートは、検索した請求書の合計額を出力しているため金額が取得できません。 顧客または管理事項の出力先に「印刷日(yyyymmdd)-月締請求-顧客名」という固定のファイル名で出力されま すので、必要に応じて出力後のファイルに合計額を入力してください。

#### (3) 欧州単一特許制度への対応

<span id="page-6-0"></span>3. 欧州での単一特許制度及び統一裁判所の制度に対応しました。

●単一特許制度

 1 つの出願(EP 出願)のみで各国に移行することなく、批准した国全体に権利化することの できる制度です。批准していない国に対しては今まで通り移行作業が必要になります。

単一特許を申請する場合登録公告の日から 1 ヵ月以内に申請が必要です。

●欧州統一裁判所制度

 批准した国全体に効力を及ぼす特許の裁判管轄権を持ちます。 現在登録されている特許権にも効力が及びますが、オプトアウトの申請をすることで 各国に移行されている特許権に対して統一裁判所の管轄権を外すことができます。

 単一特許制度を使用している場合にはオプトアウトすることができません。 また、1 度オプトアウトしたものについては、オプトインをすることで改めて 統一裁判所の管轄権を戻すことができます。 なお、一度オプトインしている場合、再度オプトアウトすることはできません。

「単一特許申請」「車一特許申請せず」「オプトアウト申請」「オプトイン申請」 4 つの手続を追加しました。

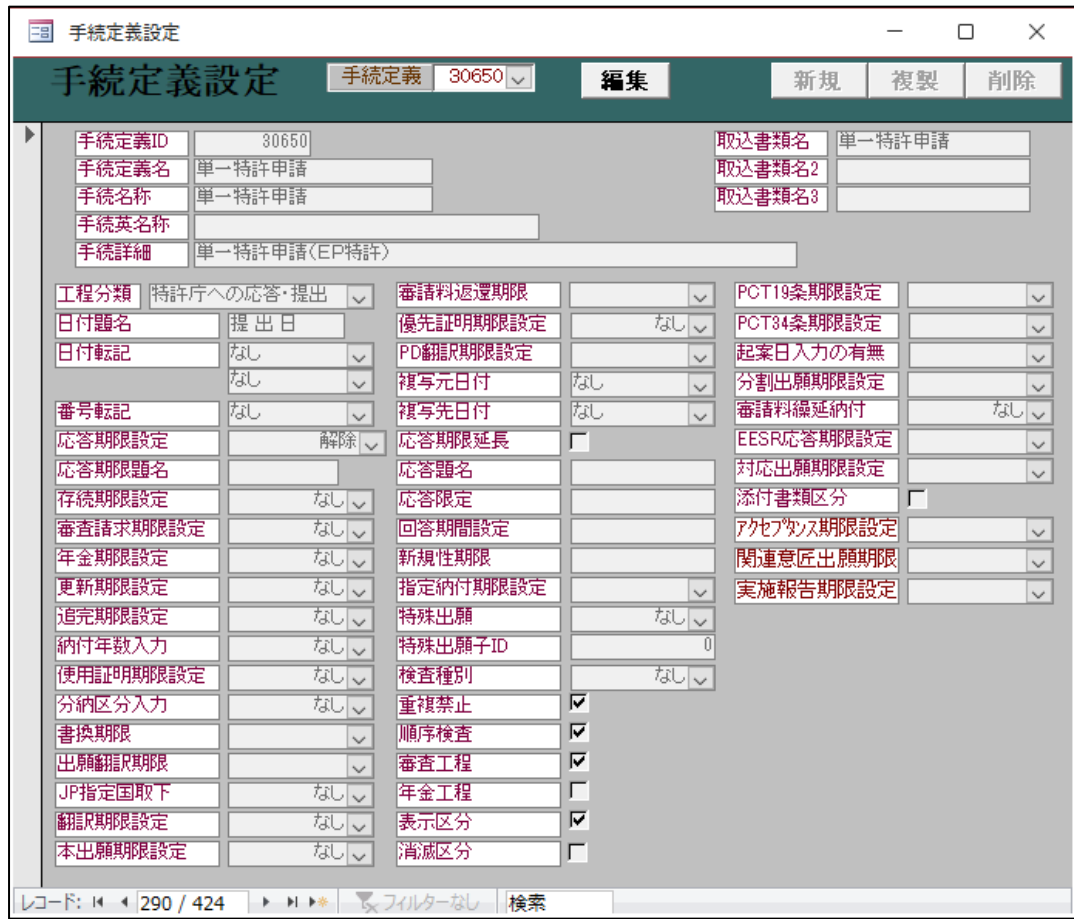

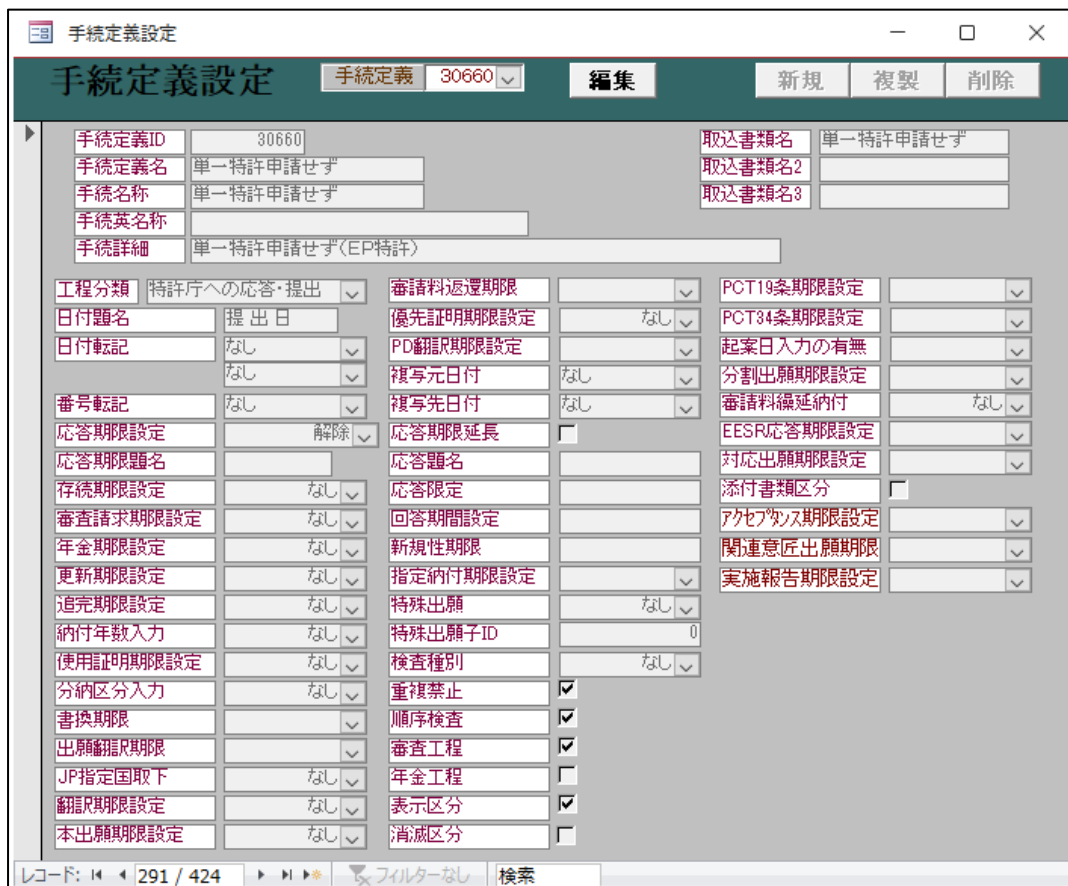

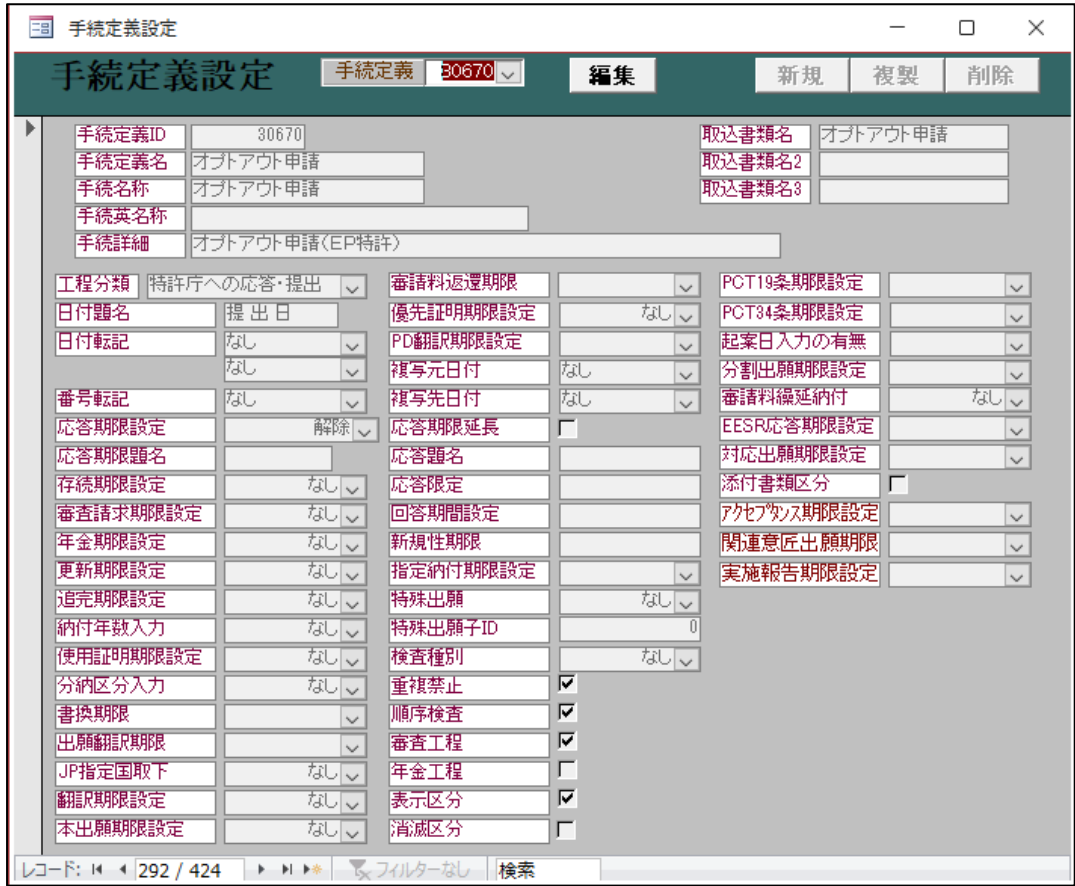

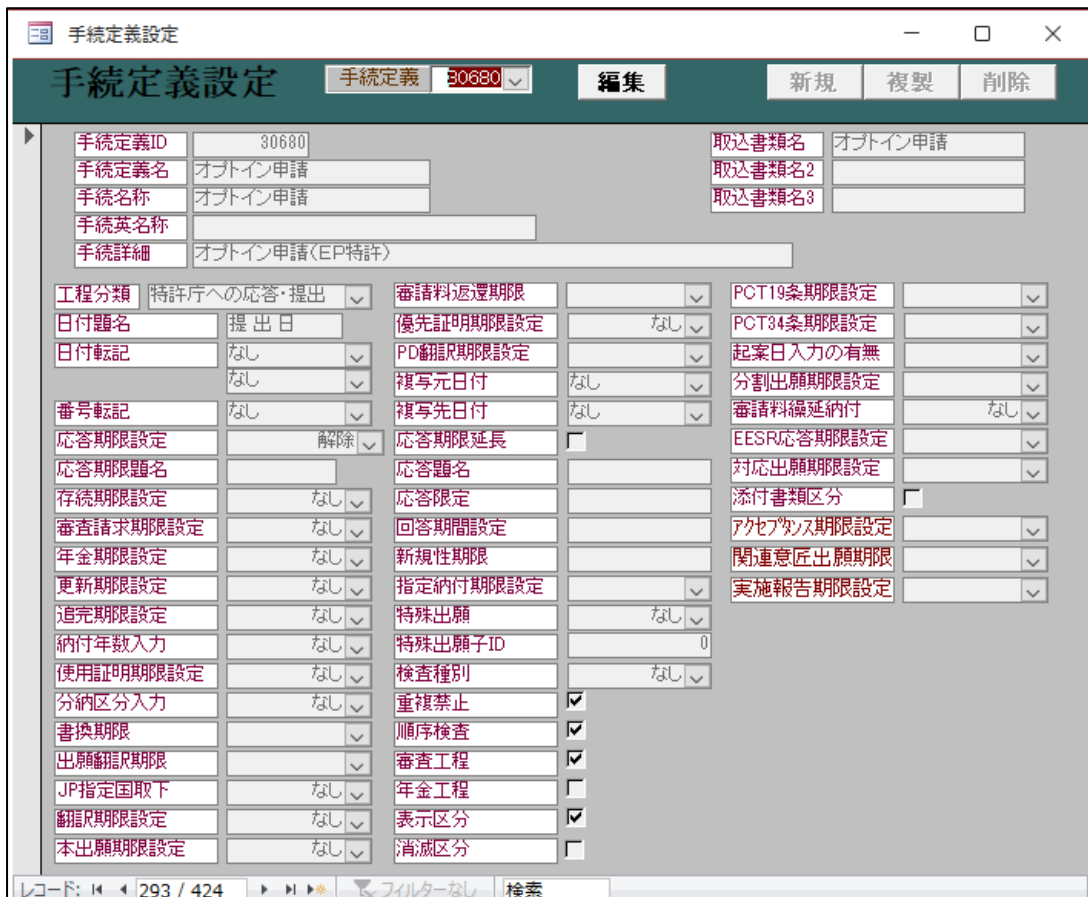